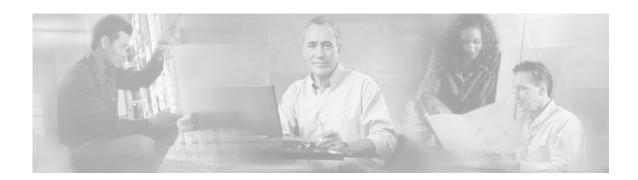

### **About This Guide**

This preface has information about the *Cisco Subscriber Edge Services Manager Web Developer Guide* and contains the following sections:

- Document Objectives
- Audience
- Document Organization
- Document Conventions
- · Related Documentation
- Obtaining Documentation
- Obtaining Technical Assistance

## **Document Objectives**

This guide explains how to develop a Cisco Subscriber Edge Services Manager (Cisco SESM) web application—the SESM web portal. It also provides web development information on the Captive Portal solution web applications. For both application types, the guide describes SESM web application components and techniques.

### **Audience**

This guide is intended for web designers and web developers responsible for the look-and-feel, branding, and functionality of an SESM web application. It is intended for web designers who will use the HTML design and integrate it with the SESM web components using JavaServer Pages.

# **Document Organization**

This guide includes the following chapters and appendixes:

| Chapter    | Title                                       | Description                                                                                                    |
|------------|---------------------------------------------|----------------------------------------------------------------------------------------------------|
| Chapter 1  | SESM Web Development<br>Overview            | Provides an overview of a Cisco SESM system and an SESM web application.                                                                              |
| Chapter 2  | Basic SESM Customization and Development    | Explains how to do basic customization of the look-and-feel elements of an SESM web application. Provides information on web application development. |
| Chapter 3  | Advanced SESM Customization                 | Explains some of the advanced customization techniques that you can use with a Cisco SESM web application.                                            |
| Chapter 4  | Sample SESM Web Applications                | Provides information on the sample SESM web applications and solutions and describes how a developer can use and modify the sample web components.    |
| Chapter 5  | SESM Internationalization and Localization  | Explains the SESM components and techniques that help a deployer internationalize and localize an SESM web application.                               |
| Appendix A | SESM Tag Libraries                          | Provides information on configuring an SESM tag<br>library and describes the SESM Iterator,<br>Navigator, and Shape tag libraries.                    |
| Appendix B | SESM Utility Servlets Quick<br>Reference    | Provides quick-reference information on the utility Java servlets that are used in an SESM web application.                                           |
| Appendix C | Using the Cisco Navigation Bar<br>Extension | Explains how you install and use the Cisco<br>Navigation Bar extension to Dreamweaver.                                                                |
| Index      | ,                                           | •                                                                                                    |

### **Document Conventions**

The following conventions are used in this guide:

- **Boldface** font is used for user action, commands, and keywords.
- *Italic* font is used for emphasis, new terms, and elements such as a file name for which you supply a value.
- Computer font is used for code that appears on a JavaServer Page.

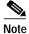

Means *reader take note*. Notes contain helpful suggestions or references to materials not covered in the manual.

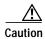

Means reader be careful. In this situation, you might do something that could result in equipment damage or loss of data.

### **Related Documentation**

The following documents are relevant to Cisco SESM software and web development:

- Release Notes for the Cisco Subscriber Edge Services Manager, Release 3.1(7)
- · Cisco Subscriber Edge Services Manager Solutions Guide
- Cisco Subscriber Edge Services Manager Installation and Configuration Guide
- · Cisco Distributed Administration Tool Guide
- Service Selection Gateway

On Cisco Connection Online at www.cisco.com, you can find information on each of the Service Selection Gateway (SSG) Features in Cisco IOS Release 12.2(4)B.

### **Obtaining Documentation**

These sections explain how to obtain documentation from Cisco Systems.

#### World Wide Web

You can access the most current Cisco documentation on the World Wide Web at this URL:

http://www.cisco.com

Translated documentation is available at this URL:

http://www.cisco.com/public/countries\_languages.shtml

### **Documentation CD-ROM**

Cisco documentation and additional literature are available in a Cisco Documentation CD-ROM package, which is shipped with your product. The Documentation CD-ROM is updated monthly and may be more current than printed documentation. The CD-ROM package is available as a single unit or through an annual subscription.

### **Ordering Documentation**

You can order Cisco documentation in these ways:

• Registered Cisco.com users (Cisco direct customers) can order Cisco product documentation from the Networking Products MarketPlace:

http://www.cisco.com/cgi-bin/order/order\_root.pl

 Registered Cisco.com users can order the Documentation CD-ROM through the online Subscription Store:

http://www.cisco.com/go/subscription

 Nonregistered Cisco.com users can order documentation through a local account representative by calling Cisco Systems Corporate Headquarters (California, U.S.A.) at 408 526-7208 or, elsewhere in North America, by calling 800 553-NETS (6387).

#### **Documentation Feedback**

You can submit comments electronically on Cisco.com. In the Cisco Documentation home page, click the **Fax** or **Email** option in the "Leave Feedback" section at the bottom of the page.

You can e-mail your comments to bug-doc@cisco.com.

You can submit your comments by mail by using the response card behind the front cover of your document or by writing to the following address:

Cisco Systems Attn: Document Resource Connection 170 West Tasman Drive San Jose, CA 95134-9883

We appreciate your comments.

## **Obtaining Technical Assistance**

Cisco provides Cisco.com as a starting point for all technical assistance. Customers and partners can obtain online documentation, troubleshooting tips, and sample configurations from online tools by using the Cisco Technical Assistance Center (TAC) Web Site. Cisco.com registered users have complete access to the technical support resources on the Cisco TAC Web Site.

### Cisco.com

Cisco.com is the foundation of a suite of interactive, networked services that provides immediate, open access to Cisco information, networking solutions, services, programs, and resources at any time, from anywhere in the world.

Cisco.com is a highly integrated Internet application and a powerful, easy-to-use tool that provides a broad range of features and services to help you with these tasks:

- · Streamline business processes and improve productivity
- · Resolve technical issues with online support
- · Download and test software packages
- · Order Cisco learning materials and merchandise
- Register for online skill assessment, training, and certification programs

If you want to obtain customized information and service, you can self-register on Cisco.com. To access Cisco.com, go to this URL:

http://www.cisco.com

#### **Technical Assistance Center**

The Cisco Technical Assistance Center (TAC) is available to all customers who need technical assistance with a Cisco product, technology, or solution. Two levels of support are available: the Cisco TAC Web Site and the Cisco TAC Escalation Center.

Cisco TAC inquiries are categorized according to the urgency of the issue:

- Priority level 4 (P4)—You need information or assistance concerning Cisco product capabilities, product installation, or basic product configuration.
- Priority level 3 (P3)—Your network performance is degraded. Network functionality is noticeably impaired, but most business operations continue.
- Priority level 2 (P2)—Your production network is severely degraded, affecting significant aspects of business operations. No workaround is available.
- Priority level 1 (P1)—Your production network is down, and a critical impact to business operations will occur if service is not restored quickly. No workaround is available.

The Cisco TAC resource that you choose is based on the priority of the problem and the conditions of service contracts, when applicable.

#### Cisco TAC Web Site

You can use the Cisco TAC Web Site to resolve P3 and P4 issues yourself, saving both cost and time. The site provides around-the-clock access to online tools, knowledge bases, and software. To access the Cisco TAC Web Site, go to this URL:

http://www.cisco.com/tac

All customers, partners, and resellers who have a valid Cisco service contract have complete access to the technical support resources on the Cisco TAC Web Site. The Cisco TAC Web Site requires a Cisco.com login ID and password. If you have a valid service contract but do not have a login ID or password, go to this URL to register:

http://www.cisco.com/register/

If you are a Cisco.com registered user, and you cannot resolve your technical issues by using the Cisco TAC Web Site, you can open a case online by using the TAC Case Open tool at this URL:

http://www.cisco.com/tac/caseopen

If you have Internet access, we recommend that you open P3 and P4 cases through the Cisco TAC Web Site.

#### **Cisco TAC Escalation Center**

The Cisco TAC Escalation Center addresses priority level 1 or priority level 2 issues. These classifications are assigned when severe network degradation significantly impacts business operations. When you contact the TAC Escalation Center with a P1 or P2 problem, a Cisco TAC engineer automatically opens a case.

To obtain a directory of toll-free Cisco TAC telephone numbers for your country, go to this URL:

http://www.cisco.com/warp/public/687/Directory/DirTAC.shtml

Before calling, please check with your network operations center to determine the level of Cisco support services to which your company is entitled: for example, SMARTnet, SMARTnet Onsite, or Network Supported Accounts (NSA). When you call the center, please have available your service agreement number and your product serial number.